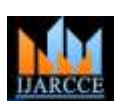

**International Journal of Advanced Research in Computer and Communication Engineering ISO 3297:2007 Certified** Vol. 6, Issue 8, August 2017

# Web-Based Portal for Online Shopping

**Vishesh S<sup>1</sup> , Suhas S<sup>2</sup> , Srivatsa S Murthy<sup>2</sup> , Suraj Nagaraj<sup>2</sup> , Amartejas M<sup>3</sup> , Namratha Raj<sup>4</sup>**

B.E, Department of Telecommunication Engineering, BNM Institute of Technology, Bangalore, India<sup>1</sup>

Student, CSE, BNMIT, Bangalore, India<sup>2</sup>

Student, CSE, BIT, Bangalore, India<sup>3</sup>

B.E, CSE, Bangalore Institute of Technology, Bangalore, India<sup>4</sup>

**Abstract:** Apparel is just another word for clothing. There are many reasons to dress up- protection from cold, to cover the body, physical attraction etc……Fashion is a popular style or practise in clothing, footwear, accessories etc…In this paper we are building a web-based portal to view, buy and sell clothing, footwear, accessories etc…We have provided means to register and later login with unique user name and password to the web portal for both admin called admin login and for the client/customer called user login. The main objective of this application is to bring all items-clothing, footwear, watches and other accessories of different vendors under one roof and make it available to the public through World Wide Web hosting. All the operations are automated –billing, registration and acknowledgement, proper report generation, mail and tweets. In this paper we practically explain both server side scripting and client side scripting and the languages used in the above. We also present to you the ER diagram of the project or design both for the user and the admin. SQLs are used to communicate with the data base update or retrieve data from database.

**Keywords**: web-based portal, view, buy and sell clothing, footwear, accessories etc.,register and later login with unique user name and password, server side scripting, client side scripting, report generation, ER diagram, SQL, database.

### **I. INTRODUCTION**

In the  $21^{\text{st}}$ century world, people are busy and they won't find much time to go to a dealer to buy products. Also, an individual needs clothes, a watch, shoes and other accessories. These may or may not be available under one roof. In this paper we are developing a web**-**based portal which involves the buying and selling of clothes or apparels, footwear, watches and other fashion accessories under one roof. A user is allowed to view the commodity, check out the price, fill in the delivery form and buy the product online. Reports are generated at any time within few seconds and manual labour is not required. Everything from billing, taxation, acknowledgement, delivery status is automated/ selfgenerated.

The web-based portal has the following features

- Provide recording of details of the customer
- Provides customer ID to the customer
- Automated report generation for billing and shipping
- During form filling, automated assistance is provided for error control
- Provides filterable selection as opted by the customer
- Excel download of all reports
- The admin has the rights/ powers to add or remove any new/ old commodity; increase or decrease the price; block a commodity which is out of stock or controversial
- Shows the available stock in numbers and is decremented after each purchase automatically
- An automated feedback form is generated after the customer receives the goods or commodity

## **II. SERVER-SIDE SCRIPTING**

Server-side scripting is a technique used in web development which involves employing scripts on a web server which produce a response customised for each clients request to the website, it is also called back-end web development. The back-end comprises of

- The server [1]
- Database [2]
- Back-end web application
- Software written via server-side languages

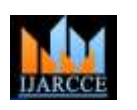

**ISO 3297:2007 Certified** Vol. 6, Issue 8, August 2017

SQL stands foe Structured Query Language [3]. SQL is used to communicate with the database. SQL statements are used to perform tasks such as update data on a database or retrieve data from a database. SQL commands include- "select", "insert", "update", "delete", "create" and "drop". In this paper MySQL is used to access the database and is a RDBMS (Relational Database System). A Relational Database System consists of one or more objects called tables. The data or information for the database are stored in these tables. Tables are uniquely ideentified by their names and are comprised of columns and rows. Server-side scripts are used by back-end web developers to build the back-end software of a website. These languages create the communicaion channel between user, server and database. Some of the popular server-side languages are

- PHP
- Python
- Ruby
- $C#$
- $C_{++}$
- Java
- Erlang

#### **III. CLIENT-SIDE SCRIPTING**

Everything we see, click and interact with on a website is the work of front- end web development. All the websites run on three components: the server, the database and the client. The client is simply the browser a person is using to view a site. Server-side scripting is executed by a web server; client-side scripting is executed by a browser. Client-side scripting is also called front end development [4]. Figure 1 shows block diagram of front-end development. Following are the languages used for client-side scripting.

- HTML and CSS
- JavaScript
- JavaScript frameworks
	- 1. Angular JS
	- 2. Node.js
	- 3. Bootstrap
	- 4. AJAX

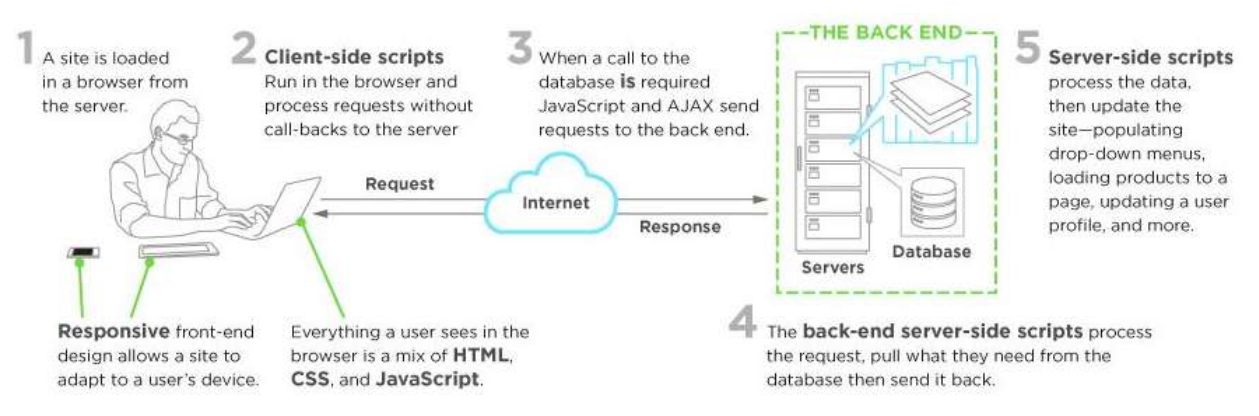

Figure 1 shows block diagram of front-end development

### **IV. METHODOLOGY**

- Install and open XAMPP which is a PHP development environment [5]. The goal of XAMPP is to build an easy to install distribution for developers to get into the world of Apache, MySQL, PHP etc. XAMPP-VM is virtual machine. Applications are installed/ run on top of XAMPP.
- Start the Apache and MySQL module and a green signal indicates it is active/ started. Apache is web server software and it supports server-side programming, support to authentication schemes, SSLs, digital certificate authentication and password authentication. Figure 2 shows the XAMPP control panel with Apache and MySQL are activated (green indicates active).
- Now open any web browser and type localhost/phpmyadmin/ in the URL. This will redirect you to the phpMyAdmin screen. Figure 3 shows the phpMyaAdmin screen. To create database select new (on left side of the

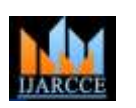

**ISO 3297:2007 Certified**

Vol. 6, Issue 8, August 2017

screen) and give a database name as 'shop'. Now start creating the tables. Figure 4 shows the database with tablesnew, category, details, fdbk, items, orders, register, subcategory and trash. Figure 5, 6 and 7 shows the tables ofthe database "shop". Figure 8 shows the order table and is as filled by the customer an is a special case of back-end database

- To run client-side or project, type localhost/shop/on the URL. Figure 9 shows the index page of the web-based portal developed by us. A customer can register and later can, login, view, buy or sell a product using this webportal. Figure 10 shows the register form and figure 11 shows the option of viewing and buying the commodity.
- We have also provided provision for admin login to update the website by the vendor or any third party, software/web maintenance firm to add/ delete products; information and pricing.

| <b>Modules</b><br><b>Service</b> | XAMPP Control Panel v3.2.2                                         |                                |                           |                                        |                                           |                                                |                              | d<br>Config                                                                             |                                                                                                    |                                        |                                                                                                    |  |  |  |  |  |
|----------------------------------|--------------------------------------------------------------------|--------------------------------|---------------------------|----------------------------------------|-------------------------------------------|------------------------------------------------|------------------------------|-----------------------------------------------------------------------------------------|----------------------------------------------------------------------------------------------------|----------------------------------------|----------------------------------------------------------------------------------------------------|--|--|--|--|--|
|                                  | <b>Module</b><br>Apache<br>MySQL<br>FileZilla<br>Mercury<br>Tomcat | PID(s)<br>5180<br>6300<br>2536 | Port(s)<br>80.443<br>3306 | <b>Actions</b>                         |                                           |                                                |                              | Netstat                                                                                 |                                                                                                    |                                        |                                                                                                    |  |  |  |  |  |
|                                  |                                                                    |                                |                           | <b>Stop</b>                            | Admin<br>Admin<br>Admin<br>Admin<br>Admin | Config<br>Config<br>Config<br>Config<br>Confia | Logs<br>Logs<br>Logs<br>Logs | Shell<br>$\overline{\phantom{0}}$<br><b>Explorer</b><br>Services<br>O Help<br>Quit<br>B |                                                                                                    |                                        |                                                                                                    |  |  |  |  |  |
|                                  |                                                                    |                                |                           | <b>Stop</b><br>Start<br>Start<br>Start |                                           |                                                |                              |                                                                                         |                                                                                                    |                                        |                                                                                                    |  |  |  |  |  |
|                                  |                                                                    |                                |                           |                                        |                                           |                                                |                              |                                                                                         | Logs                                                                                                    |                                        |                                                                                                    |  |  |  |  |  |
|                                  |                                                                    |                                |                           |                                        |                                           |                                                |                              |                                                                                         | $18:29:47$ [main]<br>$18:29:47$ [main]<br>$18:29:47$ [main]<br>18:29:47 [main]<br>18:33:21 [mysql]<br>18:33:21 [mysql] | 18:33:19 [Apache]<br>18:33:20 [Apache] | All prerequisites found<br>Initializing Modules<br><b>Starting Check-Timer</b><br><b>Control Panel Ready</b><br>Attempting to start Apache app<br>Status change detected: running<br>Attempting to start MySQL app<br>Status change detected: running |  |  |  |  |  |

Figure 2 shows the XAMPP control panel with Apache and MySQL are activated (green indicates active)

### **V. ER DIAGRAMS**

Figure 12 shows ER diagram for users and figure 13 shows ER diagram for admin.An Entity-Relationship diagram (ERD) is a data modelling technique that graphically illustrates an information system"s entities and the relationships between those entities. An ERD is a conceptual and representational model of data used to represent the entity framework infrastructure.The elements of an ERD are:

- Entities
- Relationship
- Attributes

#### **VI. RESULTS**

Figure 14 shows the order form. The customer has to fill in the order form and select a respective bank for payment. Figure 15 shows the order successfully placed and a report automatically generated with a unique order number of ord156.

### **VII. CONCLUSIONS**

The web-based portal that we have built brings all fashion commodities like clothes, footwear, watches and other accessories under one roof and is available on the World Wide Web server and enables the customers to shop online. Options of register and login are available. Customer login and admin login is also possible. The database is easily accessed using the web browser by the customer using proper front-end design and a reserved URL.

#### Copyright to IJARCCE **DOI10.17148/IJARCCE.2017.6825** <sup>144</sup>

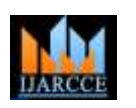

**ISO 3297:2007 Certified** Vol. 6, Issue 8, August 2017

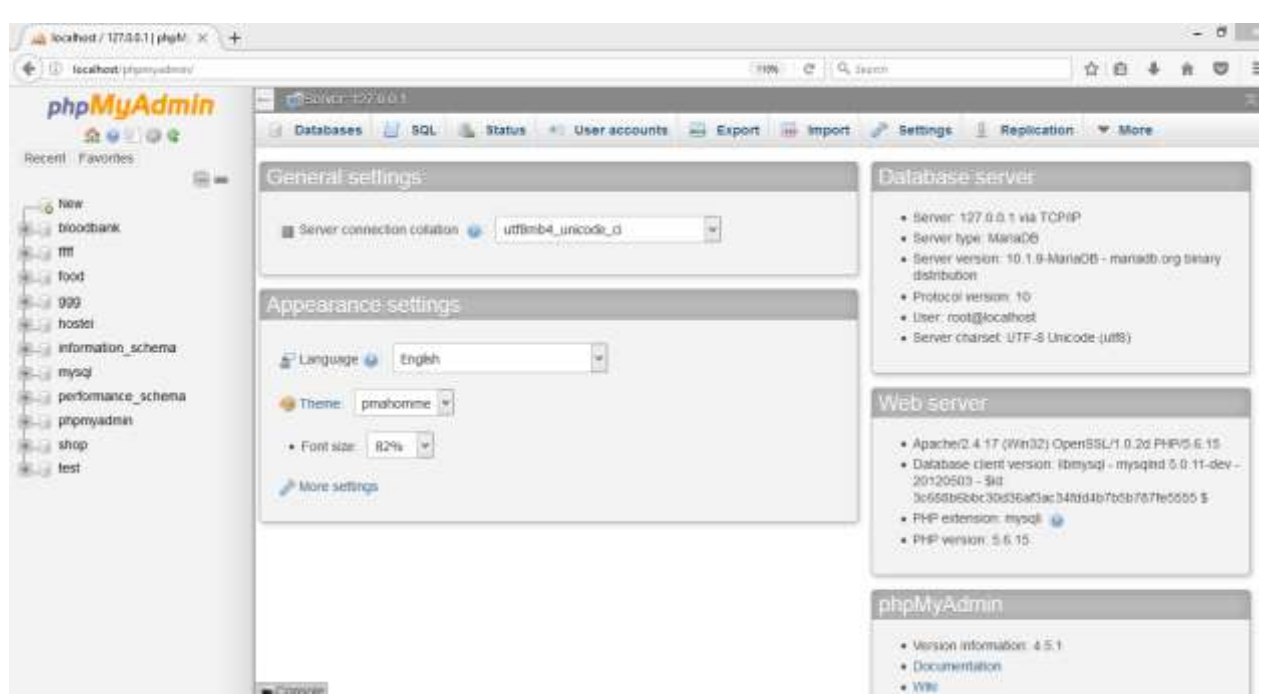

Figure 3 shows the phpMyaAdmin screen

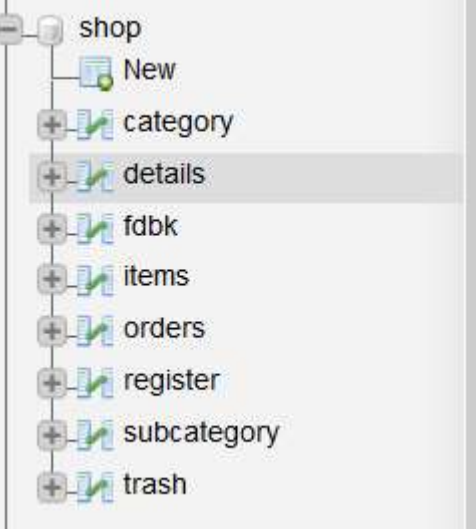

Figure 4 shows the database shop and its tables

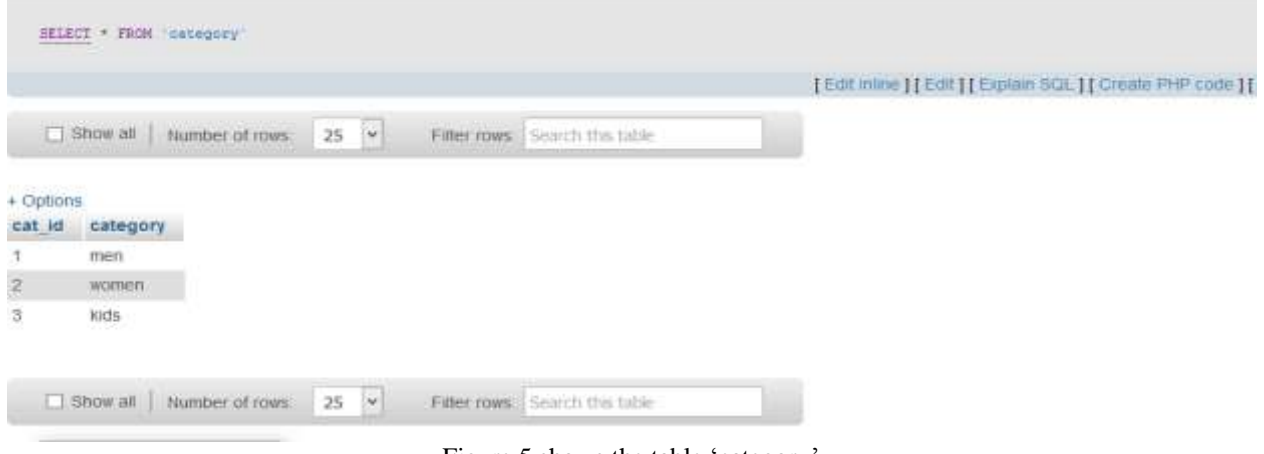

Figure 5 shows the table 'category"

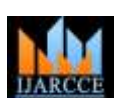

# **IJARCCE** ISSN (Online) 2278-1021

## **International Journal of Advanced Research in Computer and Communication Engineering**

**ISO 3297:2007 Certified**

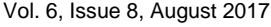

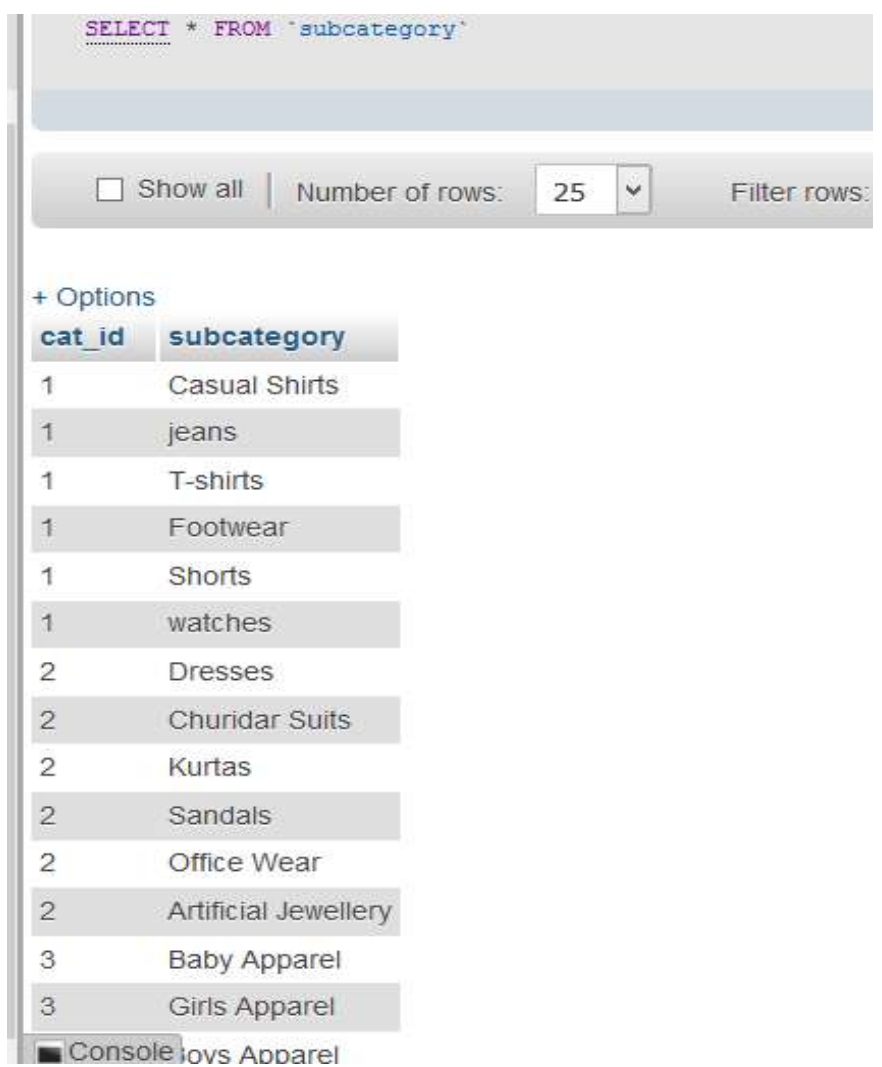

Figure 6 shows the table 'subcategory'

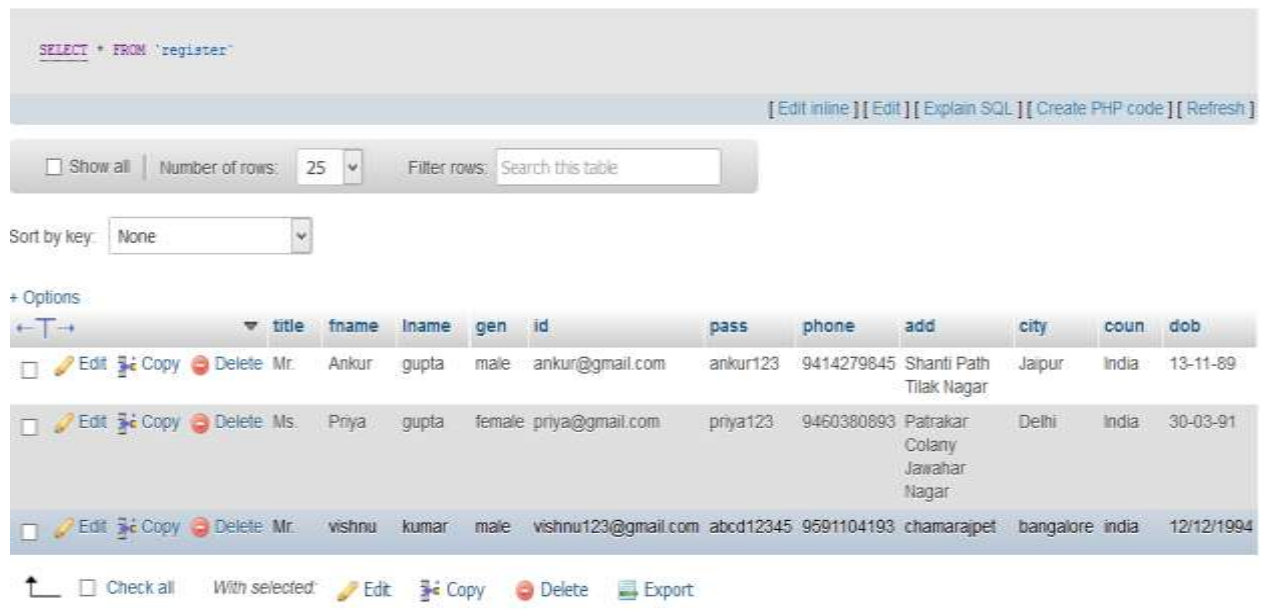

Figure 7 shows the register table

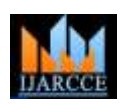

**ISO 3297:2007 Certified**

Vol. 6, Issue 8, August 2017

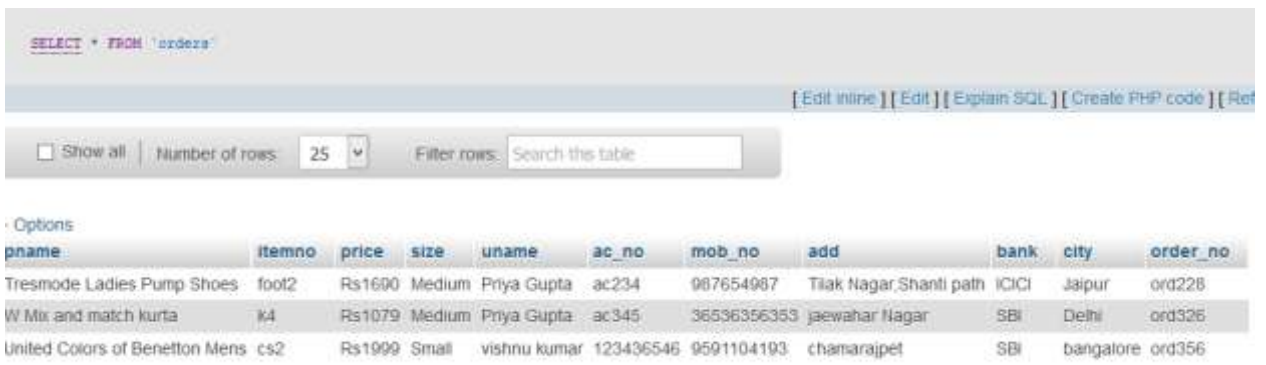

Figure 8 shows the order table and is as filled by the customer an is a special case of back-end database

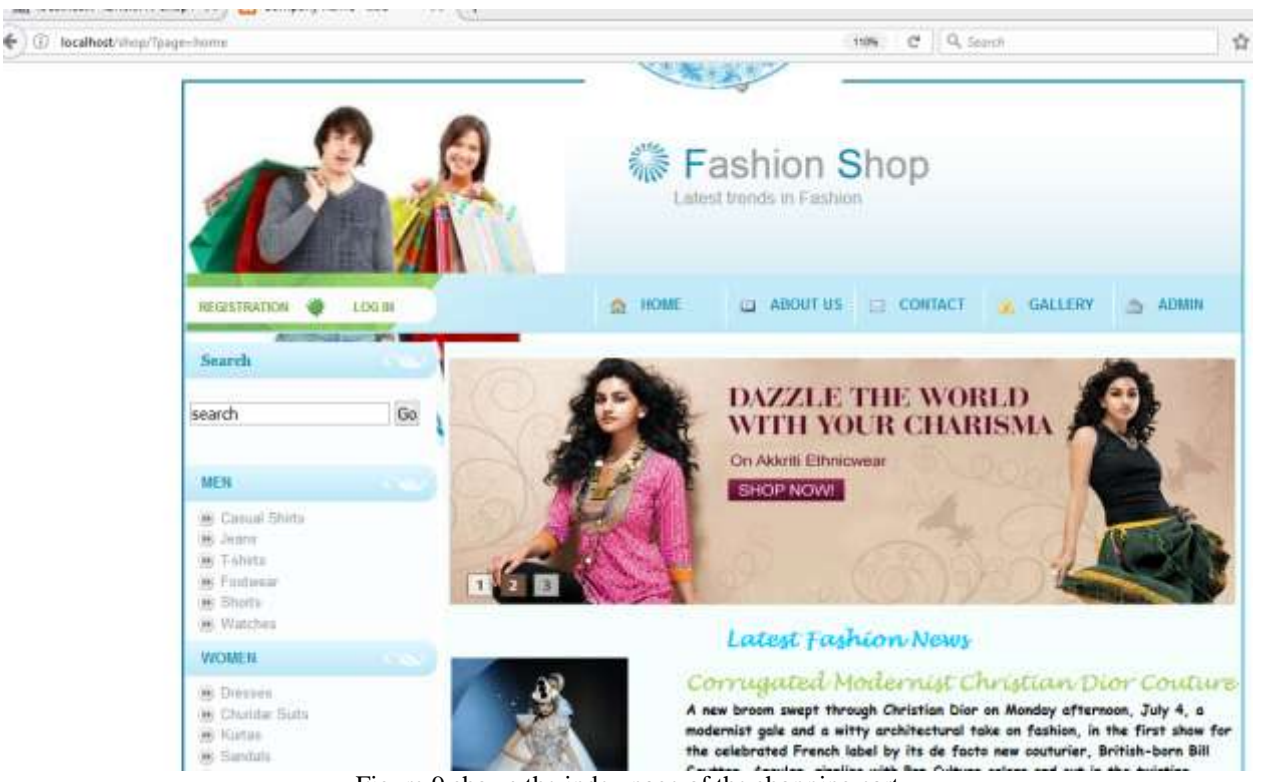

Figure 9 shows the index page of the shopping cart

# ThankYou for Shopping With Us

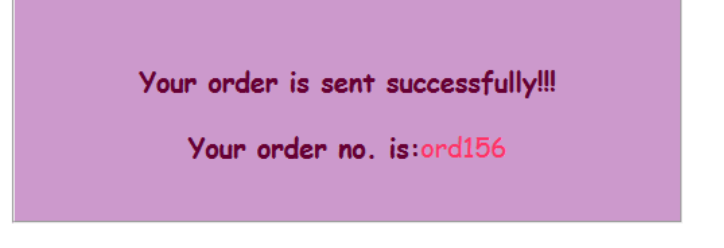

Figure 15 shows the order report with a unique order ID 'ord156'

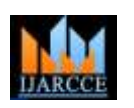

**ISO 3297:2007 Certified** Vol. 6, Issue 8, August 2017

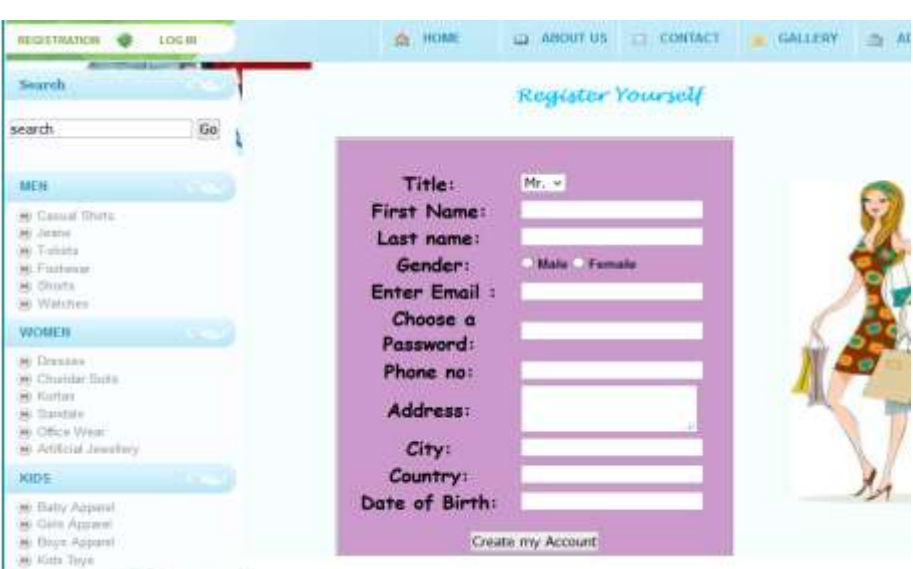

Figure 10 shows the customer registration form

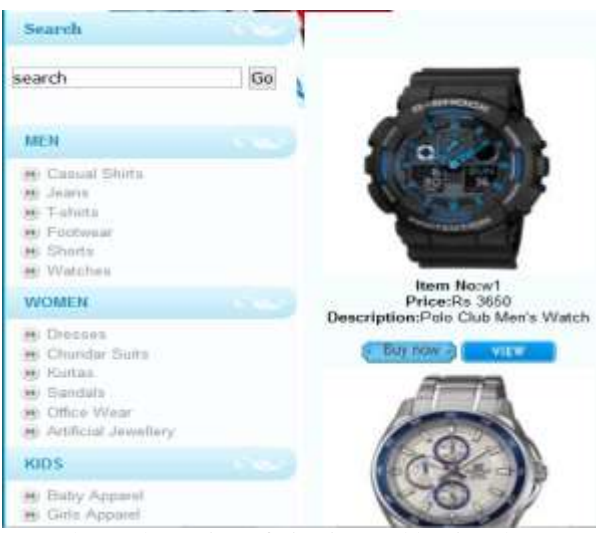

Figure 11 shows the option of viewing and buying the commodity

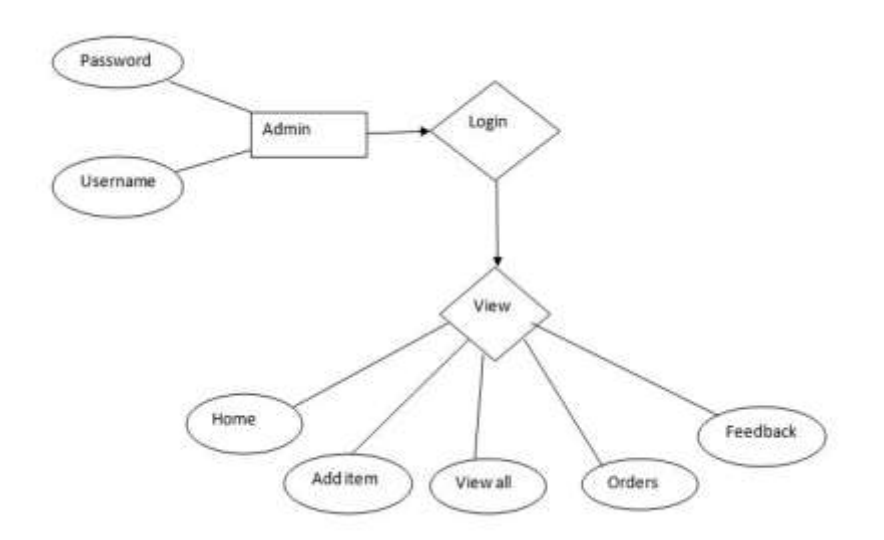

Figure 12 shows the ER diagram for the user

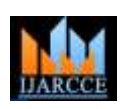

**ISO 3297:2007 Certified** Vol. 6, Issue 8, August 2017

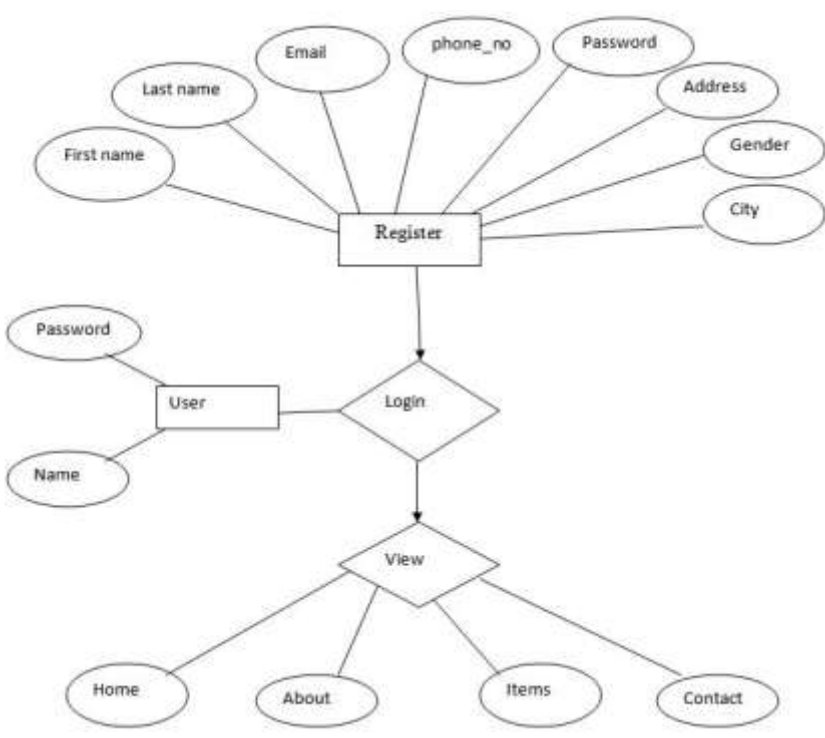

Figure 13 shows the ER diagram for the admin

#### Order Form

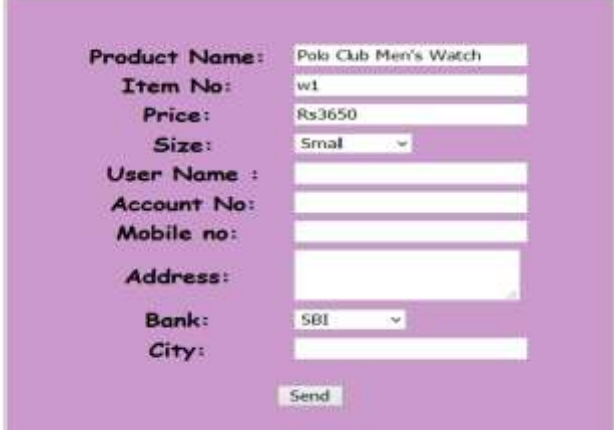

Figure 14 shows the order registration form for the customer

#### **REFERENCES**

- [1] Comer, Douglas E.; Stevens, David L. (1993). Vol III: Client-Server Programming and Applications. Internetworking with TCP/IP. Department of Computer Sciences, Purdue University, West Lafayette, IN 479: [Prentice Hall.](https://en.wikipedia.org/wiki/Prentice_Hall) pp. 11d. [ISBN](https://en.wikipedia.org/wiki/International_Standard_Book_Number) [0-13-474222-2.](https://en.wikipedia.org/wiki/Special:BookSources/0-13-474222-2)
- [2] Kroenke, David M. and David J. Auer. Database Concepts. 3rd ed. New York: Prentice, 2007.
- [3] Chapple, Mike. ["SQL Fundamentals".](http://databases.about.com/od/sql/a/sqlfundamentals.htm) Databases. About.com. Retrieved 2009-01-28.
- [4] "The Information Revolution", J. R. Okin. [ISBN](https://en.wikipedia.org/wiki/International_Standard_Book_Number) [0-9763857-4-0.](https://en.wikipedia.org/wiki/Special:BookSources/0-9763857-4-0) Ed. Ironbound Press, 2005. 350 pp.
- [5] [XAMPP Installers and Downloads for Apache Friends-](https://www.apachefriends.org/) https://www.apachefriends.org/